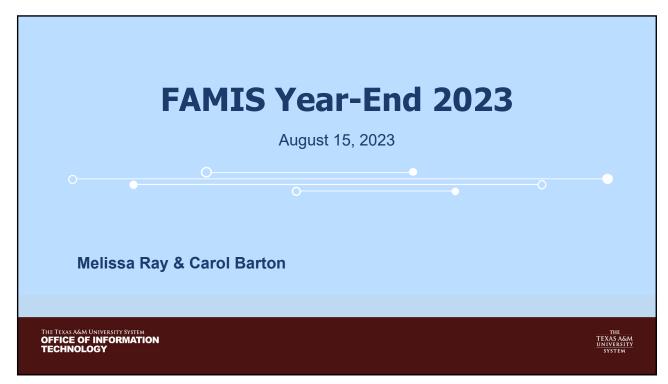

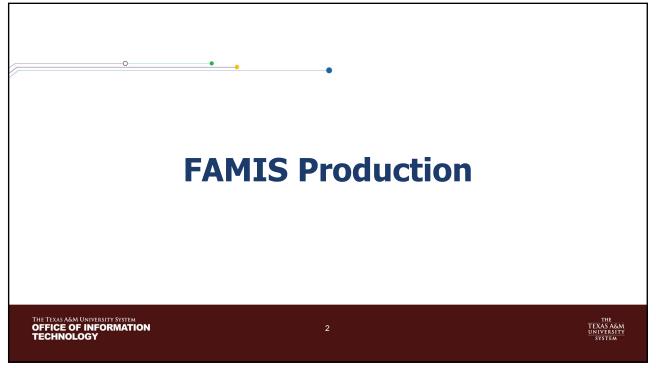

### **FAMIS Production**

Greg Nolen

Assistant Director, Information Technology

Sue Pate

IT Manager I

Karen Quattlebaum

IT Professional II

Creighton Franklin

IT Professional I

THE TEXAS A&M UNIVERSITY SYSTEM
OFFICE OF INFORMATION
TECHNOLOGY

THE
TEXAS A&M
UNIVERSITY
SYSTEM

3

### **FAMIS Production Team**

- Contacts:
  - Email: FAMISPROD@tamus.edu
  - Phone: (979) 458-6470
- Website & Job Requests:
  - https://it.tamus.edu/famis/services/request-forms/
- Laserfiche access FAMIS:
  - <u>https://assets.system.tamus.edu/files/famis/pdf/pub/FAMISReportsLaserficheSecurityAccessFormCurrent.pdf</u>
- Laserfiche access HR:
  - <u>https://assets.system.tamus.edu/files/famis/pdf/pub/HRLaserficheSecurityAccessFormCurrent.pdf</u>

THE TEXAS A&M UNIVERSITY SYSTEM
OFFICE OF INFORMATION
TECHNOLOGY

THE TEXAS A&M UNIVERSITY SYSTEM

### **FAMIS Production Reminders**

- PLEASE REMEMBER As always, all e-mail requests received by the 3:00
   PM DEADLINE will be processed by FAMIS Production staff that evening
   (after 5 pm) and any e-mail requests received after 3:00 PM that day will be
   processed with the next evening's production cycle.
- Data entry needs to stop at 5 PM to avoid partial checks and vouchers
- Please let us know of any problems or corrections needed.
- Please keep us informed of any staff changes ASAP.
- We will remind everyone of altered scheduled (holidays), but please let us know of any interruptions on your side (issues related to weather, printer, server...etc.) by 9:30 am.

THE TEXAS A&M UNIVERSITY SYSTEM
OFFICE OF INFORMATION
TECHNOLOGY

THE
TEXAS A&M
UNIVERSITY
SYSTEM

5

### **FAMIS Production Reminders**

- If you are working with Auditors, let us know and we can accommodate special requests based on demand.
- If you would like to run the same Year End job(s) daily and NOT change the
  parameters during the Year End cycle, please contact us
  (<u>FAMISPROD@tamus.edu</u>) and we can set up an automatic schedule that will
  run each day after your Daily schedule.
  - In this case, an e-mail Web request is <u>NOT</u> needed each day and you would only send an
    e-mail when you are ready to stop the daily Year End schedule of jobs.
- Year End jobs can run up to three times daily
  - 12 noon
  - after Daily Schedule
  - Midnight

THE TEXAS A&M UNIVERSITY SYSTEM
OFFICE OF INFORMATION
TECHNOLOGY

THE
TEXAS A&M
UNIVERSITY
SYSTEM

### **FAMIS Production Reminders**

- We work closely with SOBA/Teresa & Tracy so if you are getting close to your deadline or if special assistance is needed, please let us know.
- Report Requests:
  - Please remember to "TAB" through the complete form on the web before sending the request.
  - Additional notes or comments should be made in the Comments Section on your Web request. (i.e., time report is needed, printer destination changes, verification of information, etc.)
- Please be patient, the lunch hour is reserved for banking and urgent requests. We will fit your requested job in, but it may finish after lunch.
- · Please share these reminders with your staff.

THE TEXAS A&M UNIVERSITY SYSTEM
OFFICE OF INFORMATION
TECHNOLOGY

7

THE
TEXAS A&A
UNIVERSIT
SYSTEM

7

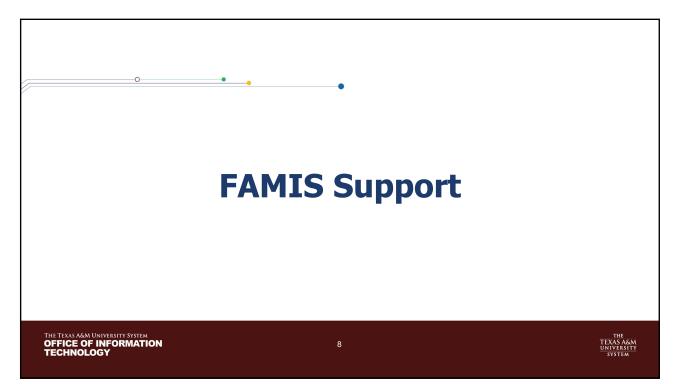

### **FAMIS Support** Tier 2 Tier 1 · Graeme Bloodworth Melissa Ray - End User Support Specialist II - Assistant Director, Information Technology Christopher Warren Carol Barton - End User Support Specialist I - IT Business Analyst III Michael Randolph Pam Luckenbill - End User Support Specialist I - IT Business Analyst II THE TEXAS A&M UNIVERSITY SYSTEM OFFICE OF INFORMATION TECHNOLOGY

Year-End Processes

THE TEXAS AGMUNIVERSITY SYSTEM OFFICE OF INFORMATION TECHNOLOGY

10

THE TEXAS AGMUNIVERSITY SYSTEM OFFICE OF INFORMATION TECHNOLOGY

10

### **FAMIS Year End Contact**

- One per System Member
  - May supply one alternate
  - Please email famishelp@tamus.edu with any changes
- Purpose
  - FAMIS Support will have one point of contact when there are issues with year end processes
    - o Example: FY 2024 Voucher numbers have not been requested
  - Year End Contact would be responsible for passing the information or request to the correct person
- Current contacts are on our website:
  - https://it.tamus.edu/famis/contacts/year-end-contacts/

THE TEXAS A&M UNIVERSITY SYSTEM
OFFICE OF INFORMATION
TECHNOLOGY

11

THE
TEXAS A&M
UNIVERSITY
SYSTEM

11

# **Accounting Analysis Codes**

- YU724 was run in April to copy FY 2023 Accounting Analysis Codes to FY 2024
  - Run automatically for all members; FAMIS will not re-run without a request
  - Review all 2024 AA Codes for accuracy
  - Pay special attention to any AA codes that utilize state funding to ensure that the information is accurate for the new FY
    - o Can be requested with the 'Refresh' option to reload with values for state banks from screen 28
- Review Accounting Analysis Code Overrides (Screen 725) to ensure that overrides dates are correct
  - Ending date must be the pay date, not the pay period end date
  - Monthly overrides must be through 09/01
  - Biweekly overrides must be through 09/08

THE TEXAS A&M UNIVERSITY SYSTEM
OFFICE OF INFORMATION
TECHNOLOGY

1:

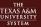

## **Request Voucher Sequences**

- Year-end request, requires:
  - Voucher Prefix
  - Next Number
  - Description

### Must be done before 08/31!

- First sequence is required, each additional sequence should be listed in the comments section, identify for each additional prefix:
  - Voucher Prefix
  - Next Number
  - Description
- If your member uses AggieBuy and the Voucher Description is changed, please make a note on the request; another table will need to be updated
- Item #12B on the Checklist

THE TEXAS A&M UNIVERSITY SYSTEM
OFFICE OF INFORMATION
TECHNOLOGY

13

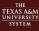

13

### Concur

- Travel Requests
  - Encumbrances generated from Travel Requests will remain encumbrances for year-end processing
  - No payables will be generated
- Travel Expense Reports
  - Reports approved by 5 PM on September 5th (the day prior to August Close)
    - o Post in August business, FY 23
  - Reports approved after 5 PM on September 5th
    - o Post in September business, FY 24

THE TEXAS A&M UNIVERSITY SYSTEM OFFICE OF INFORMATION TECHNOLOGY

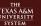

### **Balance Forward Process**

- Roll Balances Nightly
  - Review FBDU010 reports for the posting programs
    - o Correct issues from the error report
    - o Balances will roll forward correctly the next day
  - Automatic process; will run until Month 13 is closed
    - o With Month 13 Close, process stops automatically
    - o Provisions to make a final run if Month 13 is closed
  - Continues until Month 13 is closed

**CHECK ERROR REPORTS!!** 

THE TEXAS A&M UNIVERSITY SYSTEM
OFFICE OF INFORMATION
TECHNOLOGY

15

THE TEXAS A&M UNIVERSITY SYSTEM

15

### **Balance Forward Process**

- YR412 Budget Transfers
  - Does not post any transfers—this is an 'As If' simulation
    - \*\*Still need to run the YR412 process\*\*
  - Feeds file normally posted into YR414
- YR414 Budget Transfer Simulation
  - Takes file created by YR412
  - Feeds file into YR003 and YR006
- YR003 GL Actuals
  - Accepts YR412/YR414 simulated feed and then rolls actuals forward

THE TEXAS A&M UNIVERSITY SYSTEM OFFICE OF INFORMATION TECHNOLOGY

16

THE
FEXAS A&M
JNIVERSITY
SYSTEM

### **Balance Forward Process**

- YR006 SL/SA Budgets
  - Includes budgets for 'P' Year End accounts
  - Accepts YR412/YR414 simulated feed and then rolls budgets forward
  - Roll BBA to Base handling has been improved
    - $\circ\,$  Transactions in the new FY have the SA in REF 4 to indicate where the Roll BBA Budget came from
    - Allows for reversal of the previous entry if the flag is changed from Y to N or N to Y

THE TEXAS A&M UNIVERSITY SYSTEM OFFICE OF INFORMATION TECHNOLOGY

17

THE
TEXAS A&M
UNIVERSITY
SYSTEM

17

### **Balance Forward Process**

- YR002 Project Actuals
  - Budget processing included in the YR006
  - Will only process actuals
    - o Roll forward for 'P' Year End accounts
    - $\circ\,$  Reverse actuals on accounts whose Year End Processing flag changed from 'P' to 'E', 'F' or 'T'

THE TEXAS A&M UNIVERSITY SYSTEM
OFFICE OF INFORMATION
TECHNOLOGY

18

THE
FEXAS A&M
JNIVERSITY
SYSTEM

## **Encumbrance Processing**

- Begins after August is closed
- Process looks forward from the prior FY into the new FY to prevent double entry
  - Encumbrance created in prior FY, one is automatically created in new FY
  - Encumbrance adjustment in prior FY will generate corresponding adjustment in new FY
  - If an error occurs in either year, this will prevent any creation/adjustment being made in either year
  - Adjusting an encumbrance in the new FY has no effect in the prior FY

THE TEXAS A&M UNIVERSITY SYSTEM
OFFICE OF INFORMATION
TECHNOLOGY

19

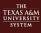

19

# **Generate Expense Budget Processing**

- As of September 2021, this now runs in both open years
- FY 2024 processing will begin when the default year is changed to FY 2024
- FY 2023 process will stop when Month 13 is closed
  - This will be on a member by member basis
- Two reports will be available in Laserfiche during this time frame

THE TEXAS A&M UNIVERSITY SYSTEM
OFFICE OF INFORMATION
TECHNOLOGY

20

THE
FEXAS A&M
JNIVERSITY
SYSTEM

## **Ordering Year-End Jobs**

• FAMIS web site:

https://it.tamus.edu/famis/services/year-end-jobs/

Year-End Job Request Button Year-End Job Request
Job Name: Type job here
(Use Year-End Job Checklist)

- Authorized Approvers
  - FAMIS Report Request Approval process has changed, approvals are now check by each type
  - Check the website (<a href="https://it.tamus.edu/famis/contacts/report-requestors/">https://it.tamus.edu/famis/contacts/report-requestors/</a>) to see if you have this authorization
  - Submit request form if access is needed (<a href="https://assets.system.tamus.edu/files/famis/pdf/pub/FAMISAuthorizedApproverRequestCurrent.pdf">https://assets.system.tamus.edu/files/famis/pdf/pub/FAMISAuthorizedApproverRequestCurrent.pdf</a>)
- Email sent to FAMIS Prod for processing
  - Email Confirmation to Requestor
  - If Confirmation Email is not received, the request did not process correctly

THE TEXAS A&M UNIVERSITY SYSTEM
OFFICE OF INFORMATION
TECHNOLOGY

21

THE
TEXAS A&M
UNIVERSITY
SYSTEM

21

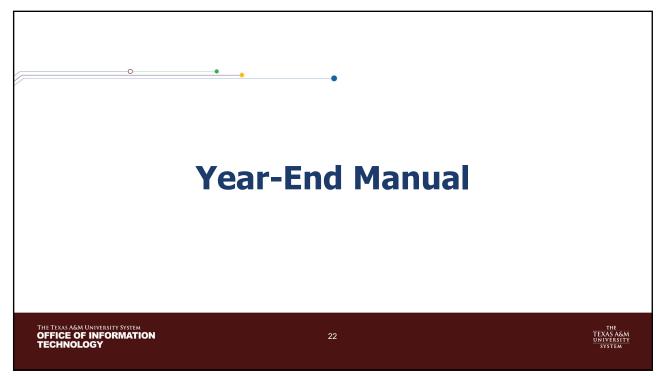

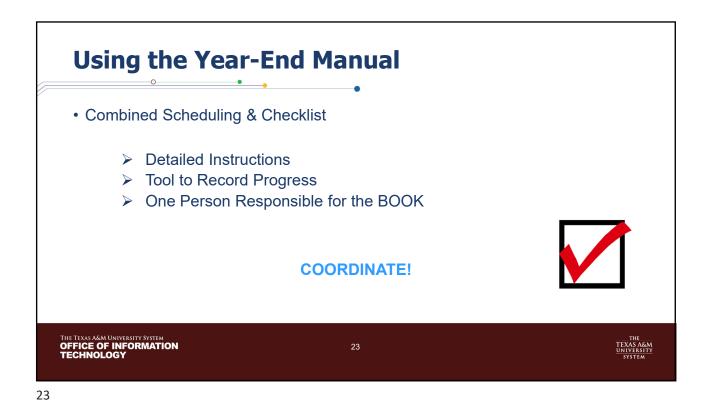

Using the Year-End Manual

Arrows vs Diamonds

Arrows (→) point to action to be taken by the user.

→ Request-FBYU854-□・#1B
Option:--Exclude

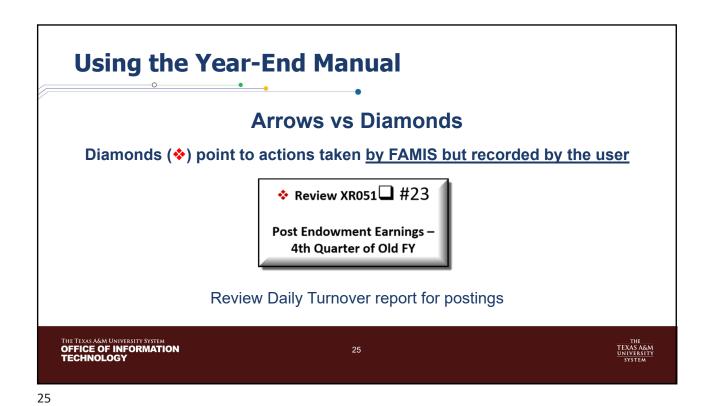

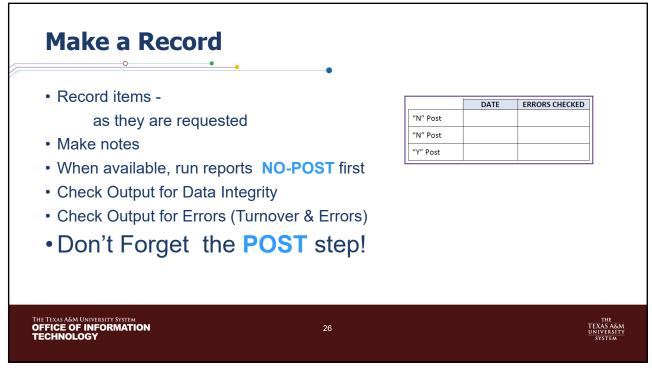

# **Highlights**

- One person should be responsible for the Year-End Book
- The user is responsible for action arrows →
- Be aware of jobs with NO POST options these require review
- Be sure to record the date a job was run in the spaces provided
- Pay careful attention to criteria for jobs prior to submitting requests

THE TEXAS A&M UNIVERSITY SYSTEM
OFFICE OF INFORMATION
TECHNOLOGY

27

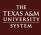

27

# Step-by-Step

#1A Open Fiscal Year

YU800 (Option = YearEnd)

Run for all parts by FAMIS Services - Was run July 20th

• #1B Create New Year Purchasing Prefixes

Request FBYU854

(Option = Exclude)

Requisitions, Purchase Orders, Master Orders, Bids and DBRs

• #2 Copy Accounting Analysis Tables

YU724 (Option = Replace)

Run for all parts by FAMIS Services – Was run April 20th

THE TEXAS A&M UNIVERSITY SYSTEM
OFFICE OF INFORMATION
TECHNOLOGY

28

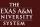

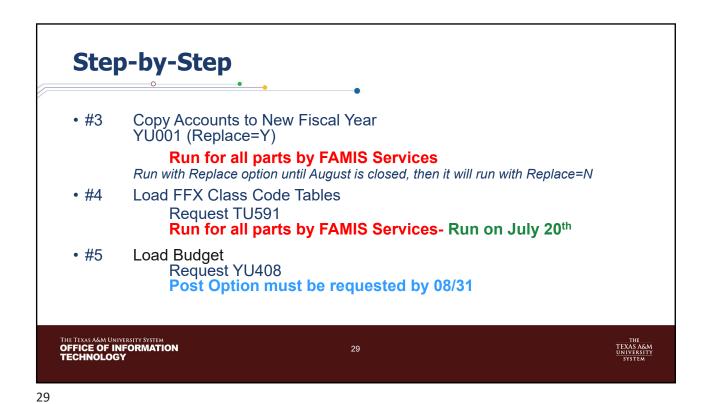

• #6 Load Budget Allocations/Transfers
Request YU409

• #7 PCT Document Review
Request YUPCT
August 18th - Last day to create PCT's
August 21st - Last day to approve PCT's

• #8 Load Salary, Benefit & Longevity Encumbrances
Request YR405

# #9 Load Wage Encumbrances Request YU430 #10A Review Accrued Payroll Distribution Review PR302 #10B Review Salary Savings Review PU050 #11 Zero Old Year Salary Encumbrances Review YR410

THE TEXAS A&M UNIVERSITY SYSTEM OFFICE OF INFORMATION TECHNOLOGY

31

THE
FEXAS A&M
JNIVERSITY
SYSTEM

31

# • #12A Create New Year Purchasing Prefixes Request FBYU854 (Option = Include) All remaining document prefixes, including Limited and Exempt Purchase Orders • #12B Create Voucher Sequences Request VONUM Review on screen 835 \*\*\*\*If the description is changed for AggieBuy vouchers, please note this on your request\*\*\* \*\*\*\*If the description is changed for AggieBuy vouchers, please note this on your request\*\*\*

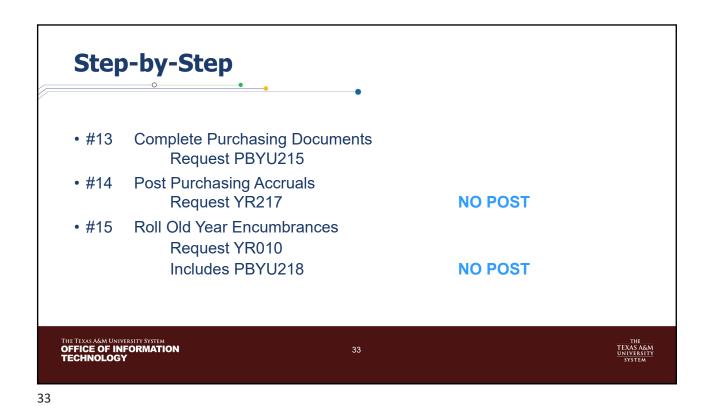

• #16A DBR & DCR Document Review
Request YUDCL
• FBYU523 - DBR Document Review
• VBYU275 - DCR Document Review
NO POST

• #16B TDP Document Review
Request YU851

NO POST

### Step-by-Step • #17 August Month End Close -**Run by FAMIS Production Services** Review: 18A - FBMU821 **Post** 18B - YU215 Post (optional) 18C - YR217 **Post** 18D - YU850 **Post** 18E - YR010 **Post** 18F - YUDCL **Post** 18G – YU851 **Post** 18H - YU015 **Post** THE TEXAS A&M UNIVERSITY SYSTEM OFFICE OF INFORMATION TECHNOLOGY

• #18 Balances Forward

YRBBR – includes:

YR003 - Carry Forward GL Beginning Balances

YR414 - Simulation of YR412

(Modified version for daily roll)

YR006 - Budget Forward Entries

YR002 - Carry Forward Project Accounts Actuals

These jobs will be run nightly by FAMIS Production Services
from August Close until Month 13 Close.

Don't Forget to Check Error Reports!!

36

# • #19 USAS File – to Austin Purchasing Accruals • #20 Student Deferred Revenues/Expenses FAMIS Production runs on Sept 1 • #21 Accrued Payroll FAMIS Production runs on Sept 1 • #22 Post Endowment Earnings XR051 – FAMIS Production runs as soon as file is available

37

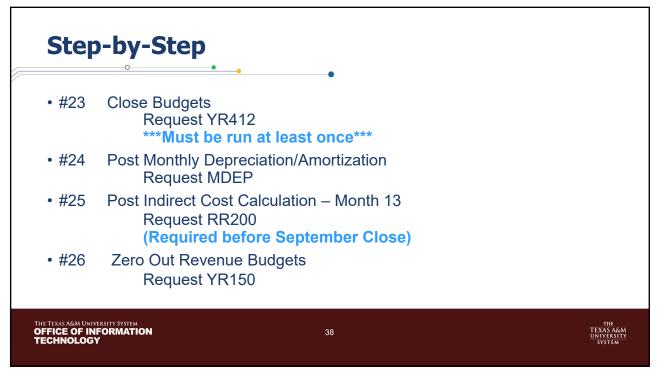

### Step-by-Step • #27 Reverse AFR Entries Request YR415 Reverse AFR A/R Entries • #28 Request YI415 • #29 Zero out AFR Encumbrances Request YR420 Repeat #23 **Close Budget Accounts** Request final YR412 \*\*\*Must be run at least once\*\*\* THE TEXAS A&M UNIVERSITY SYSTEM OFFICE OF INFORMATION TECHNOLOGY 39

39

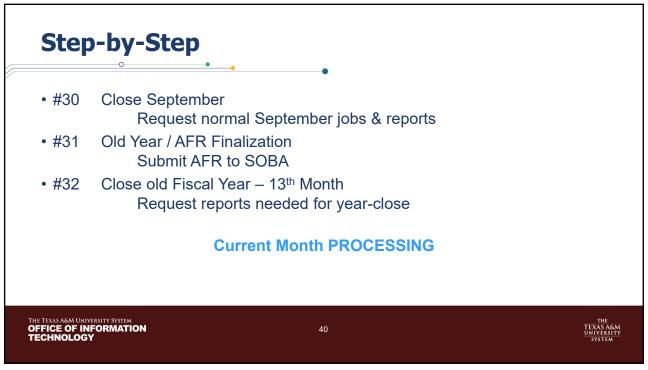

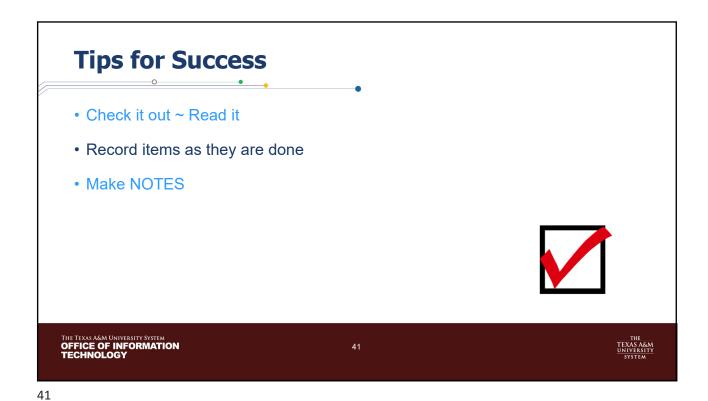

• Run reports NO-POST first (Multiple times if needed)

• Check output for Data Integrity

• Check output for Errors

• Remember the POST step

# Contacts • FAMIS SUPPORT famishelp@tamus.edu 979-458-6464 • FAMIS PRODUCTION famisprod@tamus.edu 979-458-6470 • Website https://it.tamus.edu/famis/